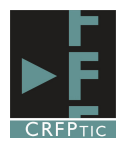

## **Crear Gráficos en Word**

Word nos permite crear gráficos a partir de datos, generando automáticamente la representación gráfica de dichos datos.

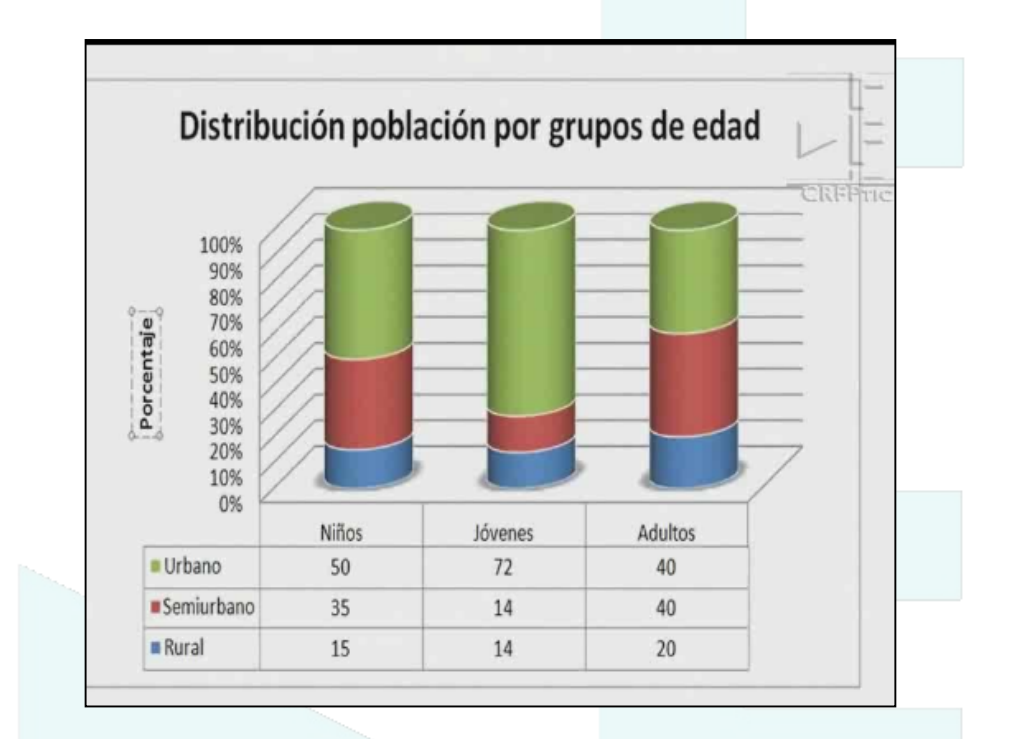

Para crear uno de estos gráficos hay que ir al menú Insertar y pinchar en Gráfico.

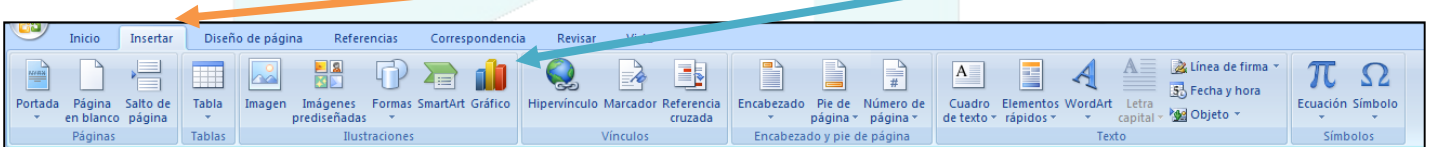

Tras pinchar en Gráfico se nos abre una nueva ventana en la que podemos escoger el tipo de gráfico que deseamos. En la columna de la izquierda tenemos varios categorías y, al seleccionar una de ellas, en la ventana de la derecha se muestran los diferentes tipos de gráficos de esa categoría.

Simplemente hay que escoger el modelo que se desea (en función del tipo de datos que se van a introducir) y pinchar en él y luego en Aceptar. Posteriormente se puede cambiar.

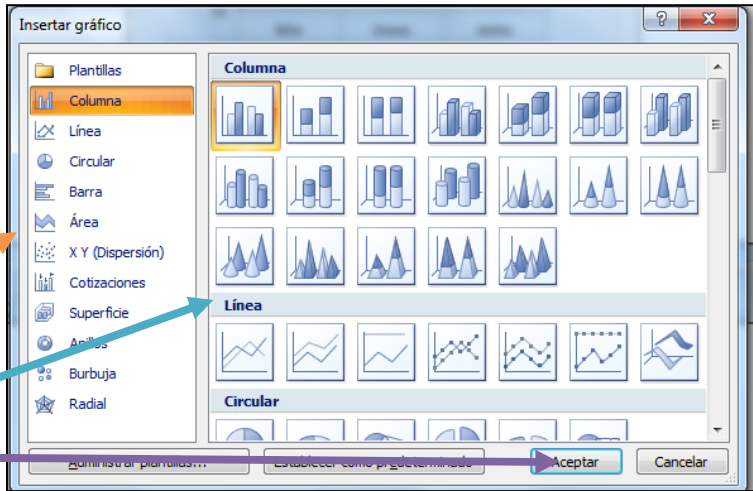

Tras pinchar en Aceptar, la pantalla se dividirá en dos. En la parte izquierda aparecerá el gráfico y en la derecha se abre una hoja excel. Mediante la hoja excel podemos modificar los datos del gráfico que se irán incorporando automáticamente.

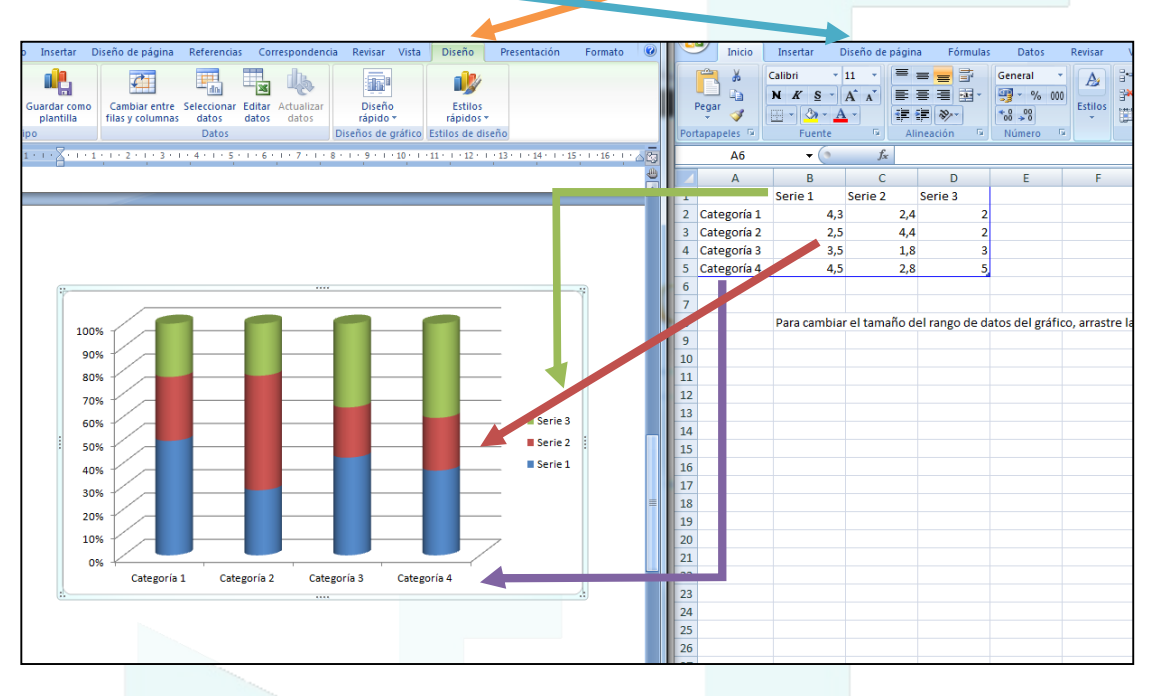

Así podemos poner nombre a las categorías (flecha morada), a las series (flecha verde) y cambiar los datos que harán que se modifique la estructura del gráfico (flecha roja). Si añadimos más filas horizontales se añadirán más categorías (cilindros en nuestro ejemplo) y si añadimos más columnas verticales se añadirán más series (más tipos de datos). Si eliminamos una fila o columna en la hoja excel directamente se elimina del gráfico.

Una vez terminado, simplemente cerramos la hoja excel y ya está.

**in it line** 

uardar coi<br>plantilla

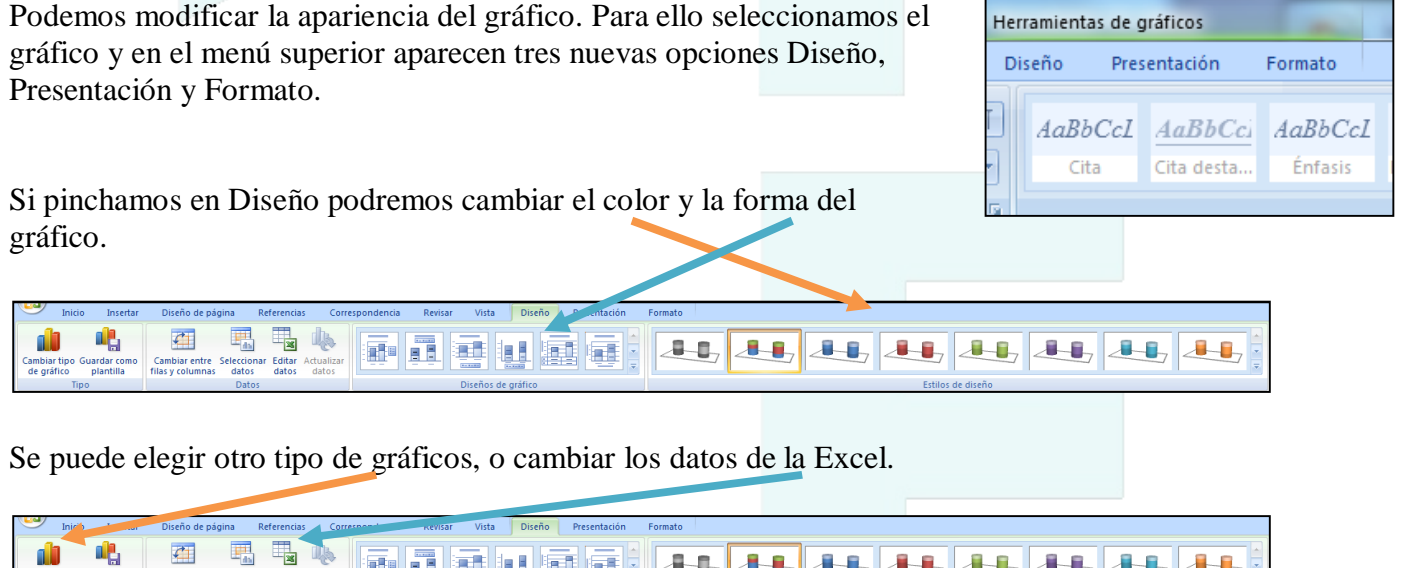

 $-1 - 1$ 

 $\mathbf{B}$ 

 $\overline{a}$ 

 $\mathbf{H}$ 

 $A - B$ 

 $\mathbf{A}$ 

 $\frac{1}{2}$   $\frac{1}{2}$   $\frac{1}{2}$   $\frac{1}{2}$   $\frac{1}{2}$